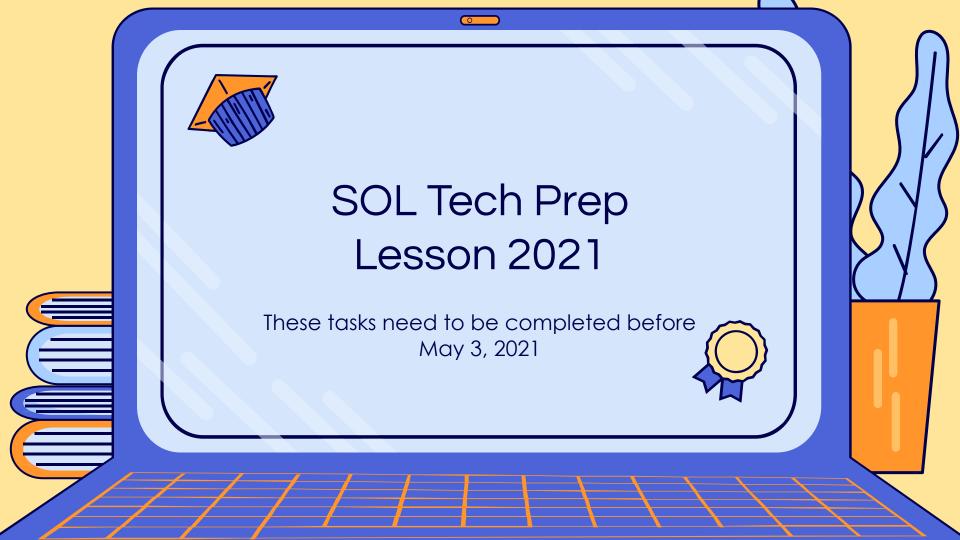

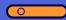

#### TABLE OF CONTENTS

RESTARTING YOUR FCPS LAPTOP
WITHIN KEY MS OR AT ANY FCPS
SCHOOL PARKING LOT

02

RUN THE FCPS HEALTH CHECK WHILE ON THE FCPS NETWORK

03

LOG ON TO TESTNAV 8
COMPLETE A SOL PRACTICE
TEST

04

SUBMIT STUDENT HELP TICKET IF ANYTHING IS WRONG WITH YOUR FCPS LAPTOP

Go to the Next Slide

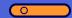

#### Restart Your FCPS Laptop on the FCPS Network

### IN-PERSON STUDENTS

- During Advisory
  - Restart your FCPS
     Student Laptop
  - Log on to your FCPS Student Laptop
  - Look for and Open the FCPSOn Healthcheck desktop Icon

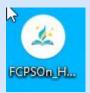

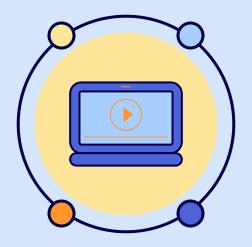

## VIRTUAL STUDENTS

- Go to KEY MS or another FCPS school's parking lot ASAP!
- Park close to the school building
- Restart your FCPS Student Laptop at least 2x
  - This is how your computer get its updates
- Look for and Open the FCPSOn Healthcheck desktop Icon

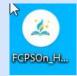

Go to the Next Slide

#### 0

#### Run the FCPSOn Health Check

 Look under Installed Applications for Pearson TestNav Client.

You should see this

SCCM Client Installed: v5.00.9012.1000
Lightspeed Smart Agent Installed: v1.5.1
McAfee Endpoint Security Installed: v5.7.2.162

INSTALLED APPLICATIONS

If it says: Pearson TestNav Client Installed: v1.9.7.0 please Restart your laptop.

Then log back on and go to the "Now Let's Try TestNav" Slide.

If it says: Pearson TestNav Client please go to the "Re-Install TestNav 8" Slide.

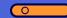

#### Re-Install TestNav

- 1. Go to the **Windows Search Box**
- 2. Type and Open the **Software Center**
- Find TestNav 8
- 4. Click **Reinstall**
- 5. **Restart** your computer
- 6. Go to the "<u>Lets Try TestNav</u>" Slide

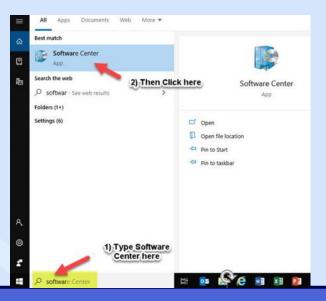

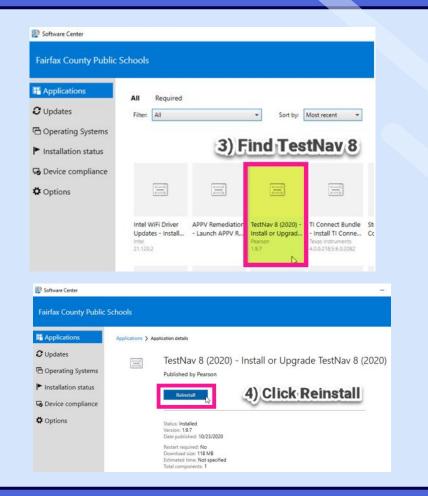

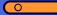

### Now Let's Try TestNav

1. Look for and **open** the **TestNav 8** app on your desktop

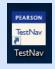

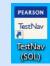

- 2. Choose the **SOL Practice Items** link
- 3. **Click** and **open** an SOL Practice test to take
- 4. Click the checkbox for "I agree to the Terms and Conditions" and Continue
- 5. Next choose the blue **Start** button to start the practice SOL test

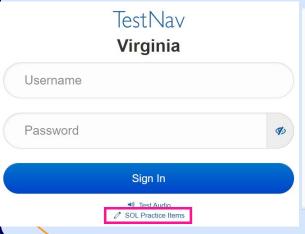

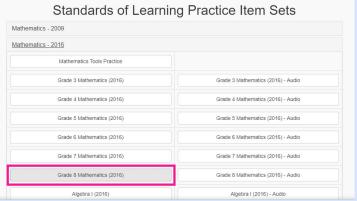

| Terms and Conditions                                                                                                    | ×    |
|----------------------------------------------------------------------------------------------------|------|
| Property of the Virginia Department of Education Copyright © 2018 by the Commonwealth of Virginia, Department of Education, P.O. Box 2120, Richmon Virginia 23218-2120. All rights reserved. Except as permitted by law, this mater may not be reproduced or used in any form or by any means, electronic or mechanical, including photocopying or recording, or by any information storage or retrieval system, without written permission from the copyright owner. Send. written requests to the Virginia Department of Education, Division of Student Assessment and School Improvement, at the above address or by email to Student_Assessment@doe virginia gov. | rial |
| ■ I agree to the Terms and Conditions.                                                                                                    |      |
| Contin                                                                                                    | nue  |

Go to the Next Slide

#### Other Reminders

- Your laptop should be fully charged every time you come into the building
- Please bring your own FCPS laptop charger (just in case)

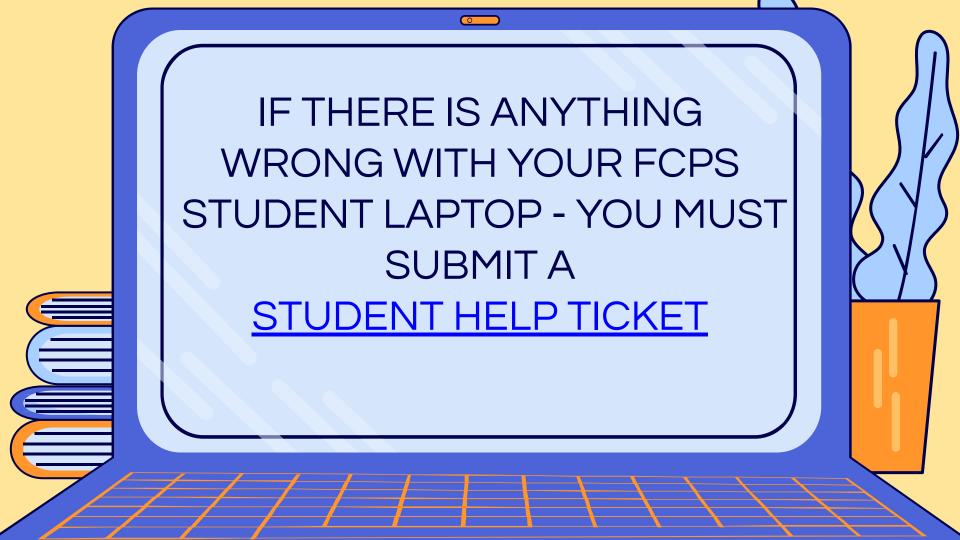

# THANKS!

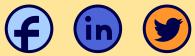

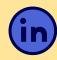

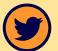

Do you have any questions?

CREDITS: This presentation template was created by **Slidesgo**, including icons by Flaticon, infographics & images by Freepik

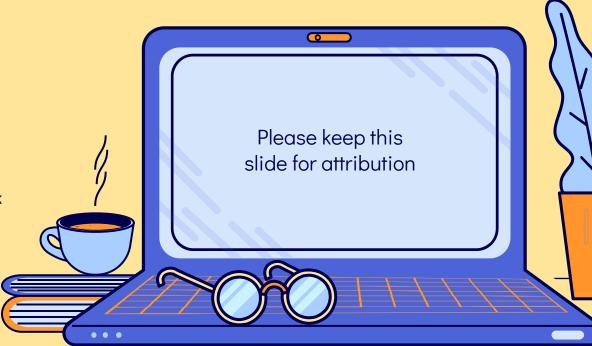

# **slides**go